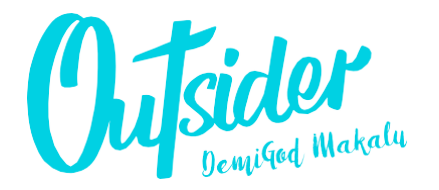

**MATRICULACIÓN**

**OUTSIDER DEMIGOD MAKALU**

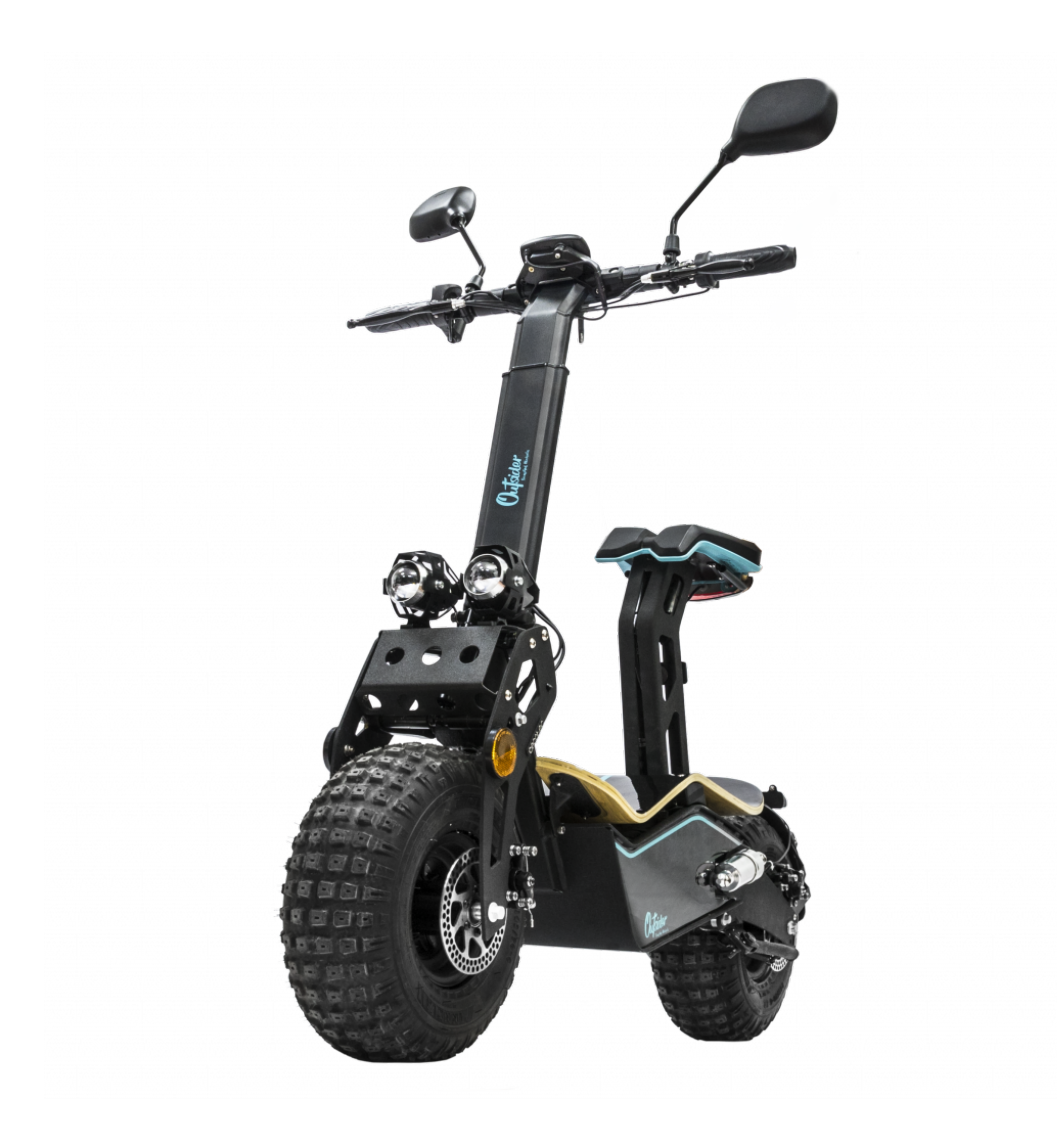

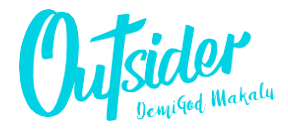

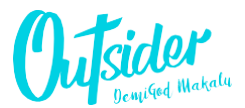

MATRICULACIÓN OUTSIDER DEMIGOD MAKALU

## **PROCESO DE MATRICULACIÓN**

## 1. ¿Qué documentación es necesaria para matricular miMakalu?

Para matricular el Makalu es necesario presentar en la Jefatura Provincial de Tráfico la siguiente documentación:

- DNI
- Permiso de conducción
- Tarjeta eITV
- Justificante del pago del Impuesto de circulación
- Justificante de presentación del Impuesto de matriculación
- Solicitud de matriculación

## 2. ¿Cómo obtengo la tarjeta eITV?

Para poder obtener la tarjeta eITV de tu Makalu es necesario acudir a una estación ITV y solicitar la emisión de la tarjeta para un vehículo sin matricular.

Para ello será necesario:

- Solicitar el certificado de homologación COC. Para ello se deberá enviar un correo a movilidadelectrica@cecotec.es y facilitar el número de bastidor de su Makalu.
- Acudir con el Makalu a la estación ITV, dónde se realizará una inspección del vehículo.
- Presentar el certificado de homologación COC
- 3. ¿Qué necesito saber del impuesto decirculación?

El impuesto de circulación es una tasa cuyo pago se gestiona a través de cada Ayuntamiento.

La solicitud de pago del impuesto de circulación se realiza de manera online a través del "Gestor de autoliquidaciones" del Ayuntamiento.

El usuario deberá indicar entre otros, el número VIN (Vehicle Identification Number) de su Makalu. El VIN es conocido también como el número de identificación o de bastidor.

Éste se encuentra troquelado en el chasis del vehículo, bajo la tabla de madera. Así mismo, dicho VIN se puede encontrar indicado en el certificado de homologación COC.

4. ¿Qué necesito saber del impuesto dematriculación?

El impuesto de matriculación es una tasa que se gestiona a través de la Agencia Tributaria.

El Makalu, al pertenecer a la categoría L1eB, se trata de un vehículo NO SUJETO a este impuesto. Por ello, está sujeto al "Modelo 06. Exenciones y no sujeciones sin reconocimiento previo" de la Agencia Tributaria.

El usuario debe rellenar el "Borrador de la declaración" del Modelo 06 en el siguiente enlace:

• ((https://www2.agenciatributaria.gob.es/static\_files/common/internet/dep/aplicaciones/ ov/ie5v060i.html).

En dicho borrador deberá indicar, entre otros:

- Datos deltitular
- Datos del vehículo
- Declaración: (A) No sujeto
- Clave: NS3

5. ¿Cuándo puedo ir a matricular mi Makalu?

Una vez se disponga de toda la documentación necesaria, el usuario deberá realizar una "Solicitud de nueva matricula" en la sede de la DGT. Tramitar en el siguiente enlace:

• "Impreso de solicitud" (https://sede.dgt.gob.es/es/tramites-y-multas/tu-

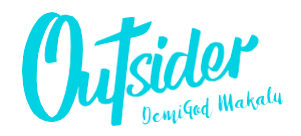

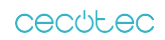

cecutec

Grupo Cecotec Innovaciones S.L. C/de la Pinadeta s/n, 46930 Quart de Poblet, Valencia, Spain

> **www.cecotec.es** LI01191108